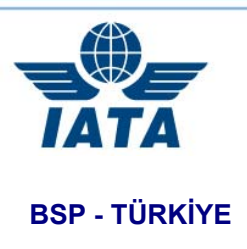

İstanbul, 13 Ekim 2010

Sayın Acente Yöneticisi,

TURSAB'dan gelen talep doğrultusunda, "**2009 yılına ait Vergi Dairesi Onaylı Bilanço ve Gelir Tablosu**"nun aşağıda anlatılan adımlar izlenerek internet ortamında TCS firmasına gönderilmesi için verilen süre **20 Ekim 2010, Çarşamba** mesai saati bitimine kadar uzatılmıştır.

Söz konusu belgelerin verilen tarihe kadar internet sayfasına yüklenmemesi veya aşağıda belirtilen şartlara uygun olmayan formatta dosyaların (dosyanın pdf formatında olmaması ve/veya pdf formatında olsa bile ZIP dosya içine sıkıştırılmamış olması, belgenin sayfalarının okunamayacak kalitede olması, dosya isim formatının belirtilen şartlara haiz olmaması, acenta kodunun yanlış yazılması vb.) web kanalıyla TCS firmasına gönderilmesi durumunda acentanıza ilgili Resolution kuralları ve idari ceza uygulanacaktır.

Internet ortamında gönderilecek bilanço ve gelir tablosunun mutlaka vergi dairesi onaylı olması gerekmektedir. (Yeminli Mali Müşavir veya Serbest Mali Müşavir onaylı bilançolar kabul edilmeyecektir) Aksi takdirde bu evraklar teslim edilmemiş gibi işlem görecektir.

TCS firmasına gönderilecek finansal dokümanlar aşağıdaki şartları sağlamalıdır:

- Bütün dokümanlar okunabilir şekilde tarayıcıdan geçirilmeli ve PDF formatında kayıt edilmelidir.
- Bütün dokümanlar tek bir ZIP dosya içerisine sıkıştırılmalıdır.
- ZIP dosyanın isim formatı "TR-P-8821082.zip" (örnek acenta kodu kullanılmıştır, her acenta kendi IATA acenta kodunu kullanarak dosyasına isim vermelidir) şeklinde olmalıdır.

Saygılarımızla,

IATA Türkiye

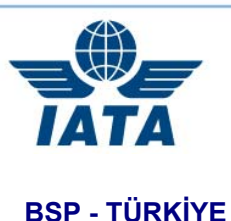

İstanbul, 27 Eylül 2010

Sayın Acente Yöneticisi,

Finansal dokümanları internet ortamında TCS firmasına göndermek için takip edilecek adımlar aşağıda bilgilerinize sunulmuştur:

*1) http://www.iata.org/customer-portal/Pages/index.aspx adresine girerek ekranın sağında yeralan "Financial Review" altındaki "Upload your review" linkine tıklayınız.* 

*2) Yeni açılan ekranda "Region" olarak "Europe", "Country" olarak "Turkey" seçiniz ve "User Name" olarak "iata" ve "Password" olarak "iata321" yazarak "LOG IN" butonuna basınız. (Şekil-1)* 

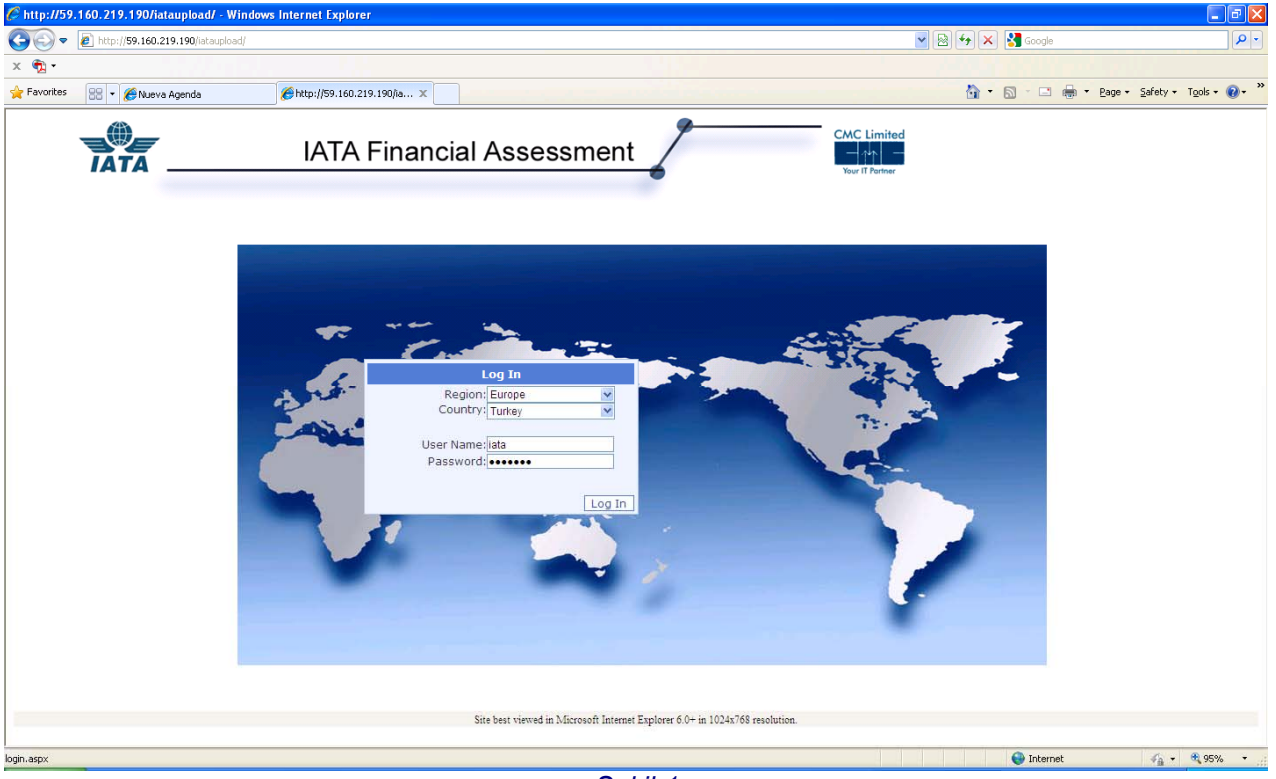

*Şekil-1* 

*3) Açılan ekranda "Browse" butonuna basınız ve bilgisayarınızdan yüklemek istediğiniz zip dokümanını seçiniz.(Örnek dosya olarak TR-P-8821082.zip kullanılmıştır)(Şekil-2)* 

 **International Air Transport Association** Cumhuriyet Cad. No:109/7 Elmadag 34373 Istanbul turkey and the control of the control of the control of the control of the control of the control of the control of the control of the control of the control of the control of the control of the control of the control of t Turkey<br>Tel: +90 212 219 66 00<br>Fax: +90 212 219 66 05 בדבר Fax: +90 212 219 66 05 **www.iata.org.tr** Fax: +90 212 219 66 05

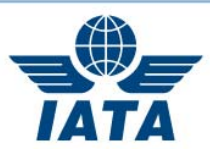

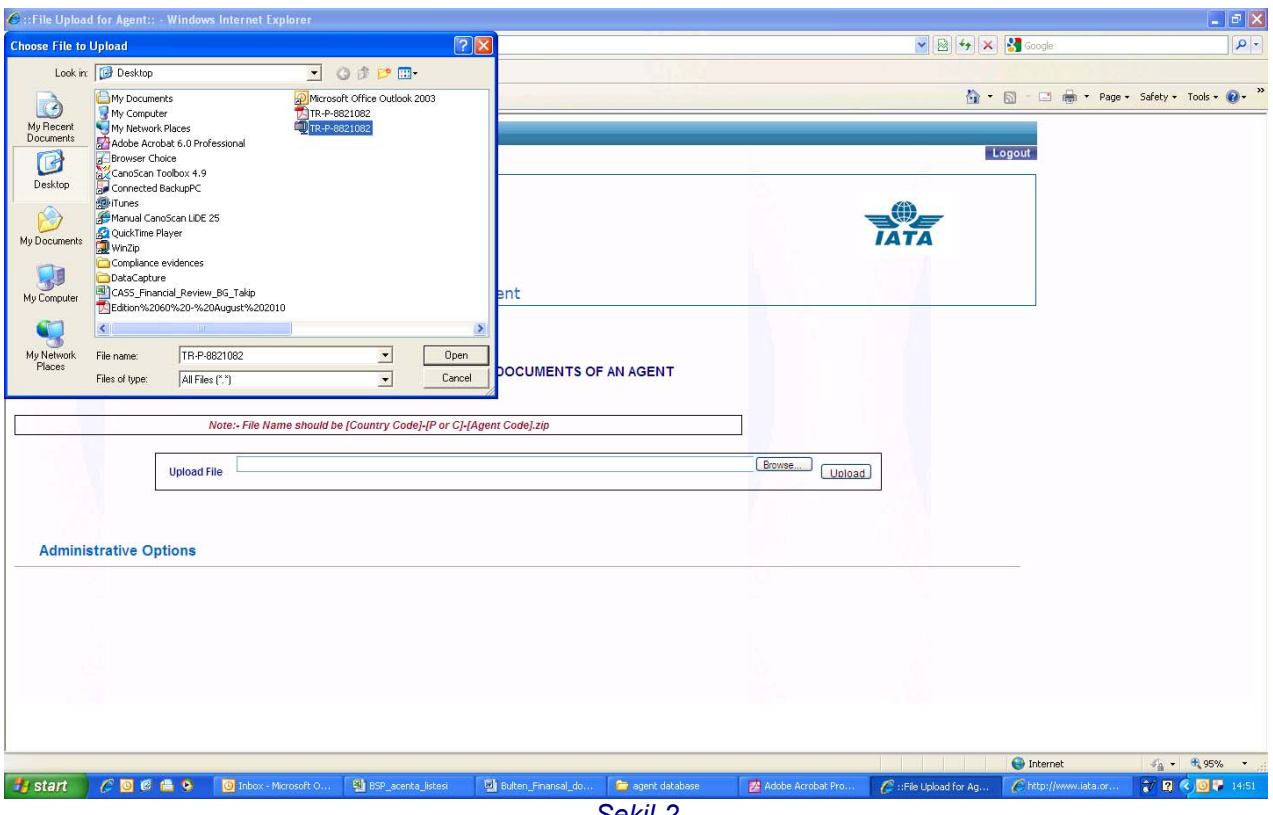

*Şekil-2* 

*4) Yüklemek istediğiniz zip dokümanını seçtikten sonra "Upload" butonuna basınız ve dokümanınızın başarılı bir şekilde yüklendiği mesajını görmeden web sayfasını kapatmayınız. (göreceğiniz mesaj "TR-P-8821082.zip Has Been Uploaded Successfully" şeklinde olacaktır, acenta kodu örnek olarak kullanılmıştır.) Dokümanın büyüklüğü ve bağlantı hızınıza bağlı olarak dokümanın yüklenmesi zaman alabilir.* 

Saygılarımızla,

IATA Türkiye

 **International Air Transport Association** Cumhuriyet Cad. No:109/7 Elmadag 34373 Istanbul turkey and the control of the control of the control of the control of the control of the control of the control of the control of the control of the control of the control of the control of the control of the control of t Turkey<br>Tel: +90 212 219 66 00<br>Fax: +90 212 219 66 05 **www.iata.org.tr** Fax: +90 212 219 66 05